# **Travaux pratiques : configuration de base du protocole EIGRP pour IPv6**

**Topologie**

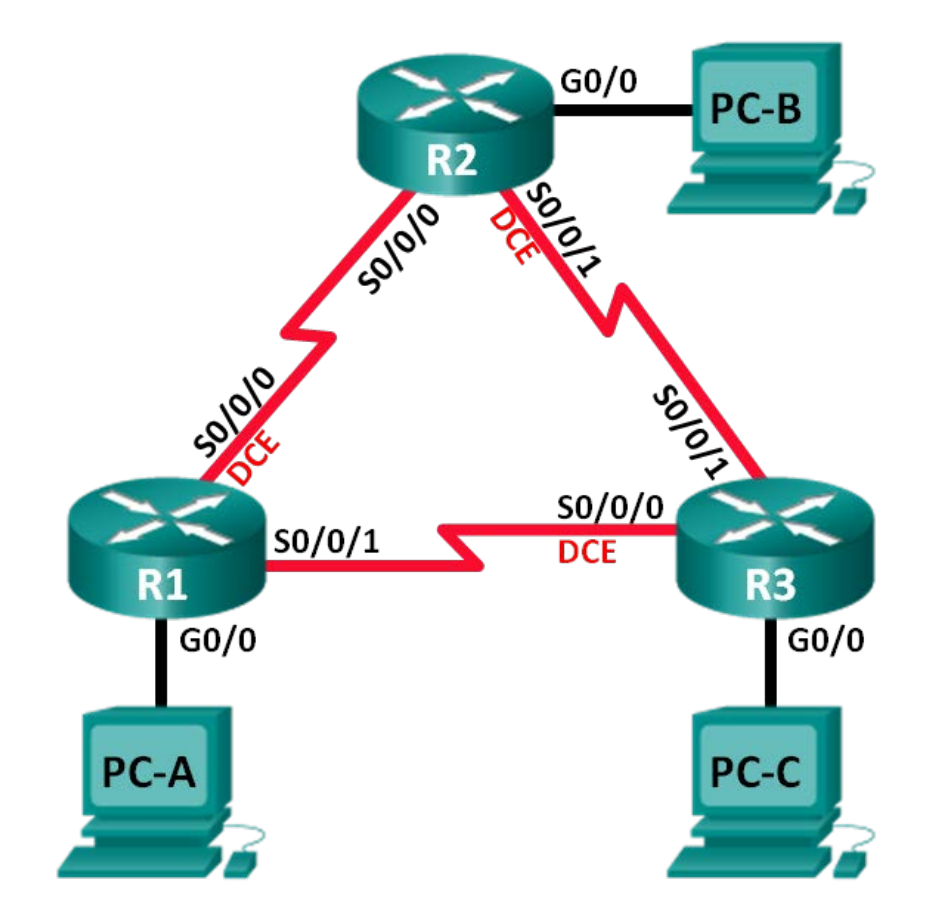

#### **Table d'adressage**

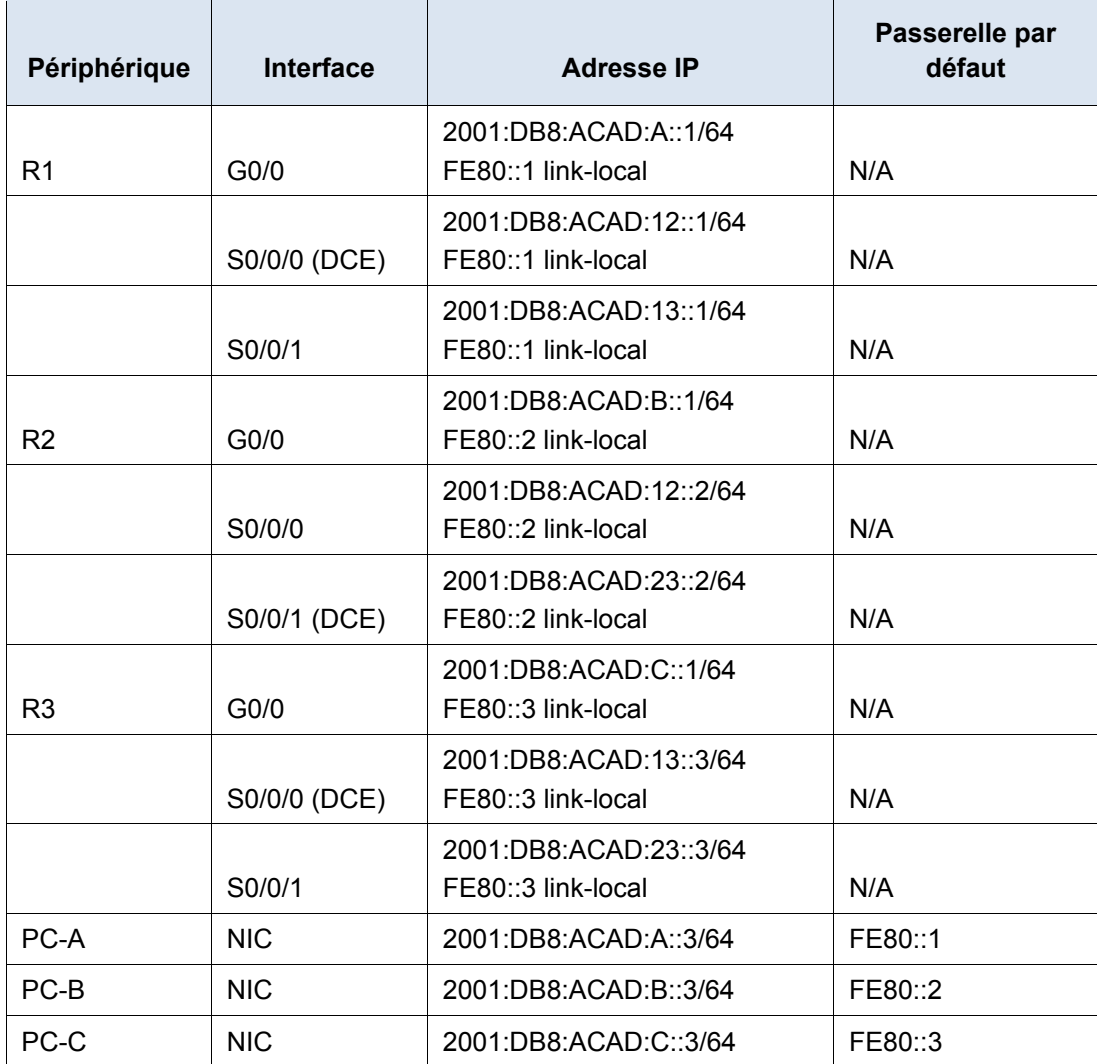

### **Objectifs**

- **Partie 1 : création du réseau et vérification de la connectivité**
- **Partie 2 : configuration du protocole EIGRP pour le routage IPv6**
- **Partie 3 : vérification du protocole EIGRP pour le routage IPv6**
- **Partie 4 : configuration et vérification des interfaces passives**

#### **Contexte/scénario**

Le protocole EIGRP pour IPv6 fonctionne globalement de la même manière que le protocole EIGRP pour IPv4. Il existe toutefois quelques différences majeures entre eux :

- Le protocole EIGRP pour IPv6 est configuré directement sur les interfaces de routeur.
- Avec le protocole EIGRP pour IPv6, un ID de routeur est requis sur chaque routeur, sinon le processus de routage ne démarre pas.
- Le processus de routage EIGRP pour IPv6 utilise une fonctionnalité d'arrêt.

Au cours de ces travaux pratiques, vous allez configurer le réseau avec le routage EIGRP pour IPv6. Vous allez également attribuer des ID de routeur, configurer des interfaces passives, vérifier la convergence complète du réseau et afficher des informations de routage à l'aide des commandes **show** d'interface en ligne de commande.

**Remarque** : les routeurs utilisés lors des travaux pratiques CCNA sont des routeurs à services intégrés (ISR) Cisco 1941 équipés de Cisco IOS version 15.2(4)M3 (image universalk9). D'autres routeurs et versions de Cisco IOS peuvent être utilisés. Selon le modèle et la version de Cisco IOS, les commandes disponibles et le résultat produit peuvent varier de ceux indiqués dans les travaux pratiques. Reportez-vous au tableau récapitulatif des interfaces de routeur à la fin de ces travaux pratiques pour obtenir les identifiants d'interface corrects.

**Remarque** : assurez-vous que les routeurs ont été réinitialisés et ne possèdent aucune configuration initiale. En cas de doute, contactez votre instructeur.

#### **Ressources requises**

- 3 routeurs (Cisco 1941 équipés de Cisco IOS version 15.2(4)M3 image universelle ou similaire)
- 3 PC (Windows 7, Vista ou XP, équipés d'un programme d'émulation du terminal tel que Tera Term)
- Câbles de console pour configurer les périphériques Cisco IOS via les ports de console
- Câbles Ethernet et série conformément à la topologie

# **Partie 1 : Création du réseau et vérification de la connectivité**

Dans la Partie 1, vous allez configurer la topologie du réseau et les paramètres de base, tels que les adresses IP de l'interface, le routage statique, l'accès des périphériques et les mots de passe.

#### **Étape 1 : Câblez le réseau conformément à la topologie.**

#### **Étape 2 : Configurez les hôtes PC.**

**Étape 3 : Initialisez et redémarrez les routeurs, le cas échéant.**

#### **Étape 4 : Configurez les paramètres de base pour chaque routeur.**

- a. Désactivez la recherche DNS.
- b. Configurez les adresses IP pour les routeurs comme indiqué dans la table d'adressage.

**Remarque** : configurez l'adresse link-local FE80::x et l'adresse de monodiffusion pour chaque interface du routeur.

- c. Configurez le nom du périphérique conformément à la topologie.
- d. Attribuez **cisco** comme mots de passe de console et vty.
- e. Attribuez **class** comme mot de passe du mode d'exécution privilégié.
- f. Configurez **logging synchronous** pour empêcher les messages de console et vty d'interrompre la saisie de la commande.
- g. Configurez une bannière MOTD (message of the day ou message du jour).
- h. Copiez la configuration en cours en tant que configuration de démarrage.

#### **Étape 5 : Vérifiez la connectivité.**

Les routeurs doivent pouvoir envoyer des requêtes ping entre eux, et chaque PC doit pouvoir envoyer une requête ping à sa passerelle par défaut. Les PC ne pourront pas envoyer de requête ping aux autres PC tant que le routage EIGRP n'a pas été configuré. Vérifiez et dépannez, le cas échéant.

## **Partie 2 : Configuration du protocole EIGRP pour le routage IPv6**

#### **Étape 1 : Activez le routage IPv6 sur les routeurs.**

```
R1(config)# ipv6 unicast-routing
```
#### **Étape 2 : Attribuez un ID de routeur à chaque routeur.**

a. Pour démarrer le processus de configuration de routage du protocole EIGRP pour IPv6, exécutez la commande **ipv6 router eigrp 1**, dans laquelle **1** est le numéro de système autonome.

R1(config)# **ipv6 router eigrp 1**

b. Le protocole EIGRP pour IPv6 nécessite une adresse de 32 bits pour l'ID de routeur. Utilisez la commande **router-id** pour configurer l'ID de routeur dans le mode de configuration du routeur.

```
R1(config)# ipv6 router eigrp 1
R1(config-rtr)# router-id 1.1.1.1
R2(config)# ipv6 router eigrp 1
R2(config-rtr)# router-id 2.2.2.2
R3(config)# ipv6 router eigrp 1
R3(config-rtr)# router-id 3.3.3.3
```
#### **Étape 3 : Activez le routage EIGRP pour IPv6 sur chaque routeur.**

Par défaut, le processus de routage IPv6 est désactivé. Exécutez la commande **no shutdown** pour activer le routage EIGRP pour IPv6 sur tous les routeurs.

```
R1(config)# ipv6 router eigrp 1
R1(config-rtr)# no shutdown
R2(config)# ipv6 router eigrp 1
R2(config-rtr)# no shutdown
R3(config)# ipv6 router eigrp 1
R3(config-rtr)# no shutdown
```
#### **Étape 4 : Configurez le protocole EIGRP pour IPv6 en utilisant 1 comme système autonome sur les interfaces série et Gigabit Ethernet des routeurs.**

a. Exécutez la commande **ipv6 eigrp 1** sur les interfaces qui participent au processus de routage EIGRP. Le numéro de système autonome est 1 comme attribué à l'Étape 2. La configuration pour R1 est affichée ci-dessous à titre d'exemple.

```
R1(config)# interface g0/0
R1(config-if)# ipv6 eigrp 1
```

```
R1(config-if)# interface s0/0/0
R1(config-if)# ipv6 eigrp 1
R1(config-if)# interface s0/0/1
R1(config-if)# ipv6 eigrp 1
```
b. Attribuez les interfaces du protocole EIGRP qui participent sur R2 et R3. Des messages de contiguïté de voisinage seront visibles lors de l'ajout d'interfaces au processus de routage EIGRP. Les messages sur R1 sont affichés ci-dessous à titre d'exemple.

```
R1(config-if)#
*Apr 12 00:25:49.183: %DUAL-5-NBRCHANGE: EIGRP-IPv6 1: Neighbor FE80::2 (Serial0/0/0) 
is up: new adjacency
*Apr 12 00:26:15.583: %DUAL-5-NBRCHANGE: EIGRP-IPv6 1: Neighbor FE80::3 (Serial0/0/1) 
is up: new adjacency
```
Quelle adresse est utilisée pour indiquer le voisin dans les messages de contiguïté ?

#### **Étape 5 : Vérifier la connectivité de bout en bout**

# **Partie 3 : Vérification du protocole EIGRP pour le routage IPv6**

#### **Étape 1 : Examinez les contiguïtés de voisinage.**

Sur R1, exécutez la commande **show ipv6 eigrp neighbors** pour vérifier que la contiguïté a été établie avec les routeurs voisins. Les adresses link-local des routeurs voisins sont affichées dans la table de contiguïté.

```
R1# show ipv6 eigrp neighbors
EIGRP-IPv6 Neighbors for AS(1) 
H Address Interface Hold Uptime SRTT RTO Q Seq 
 (sec) (ms) Cnt Num 
1 Link-local address: Se0/0/1 13 00:02:42 1 100 0 7 
   FE80::3 
0 Link-local address: Se0/0/0 13 00:03:09 12 100 0 9
   FE80::2
```
#### **Étape 2 : Examinez la table de routage IPv6 EIGRP.**

Utilisez la commande **show ipv6 route eigrp** pour afficher les routes EIGRP spécifiques pour IPv6 sur tous les routeurs.

```
R1# show ipv6 route eigrp
IPv6 Routing Table - default - 10 entries 
Codes: C - Connected, L - Local, S - Static, U - Per-user Static route 
        B - BGP, R - RIP, I1 - ISIS L1, I2 - ISIS L2 
        IA - ISIS interarea, IS - ISIS summary, D - EIGRP, EX - EIGRP external 
        ND - ND Default, NDp - ND Prefix, DCE - Destination, NDr - Redirect 
        O - OSPF Intra, OI - OSPF Inter, OE1 - OSPF ext 1, OE2 - OSPF ext 2 
        ON1 - OSPF NSSA ext 1, ON2 - OSPF NSSA ext 2 
D 2001:DB8:ACAD:B::/64 [90/2172416] 
     via FE80::2, Serial0/0/0 
D 2001:DB8:ACAD:C::/64 [90/2172416] 
      via FE80::3, Serial0/0/1 
D 2001:DB8:ACAD:23::/64 [90/2681856]
```

```
 via FE80::2, Serial0/0/0 
 via FE80::3, Serial0/0/1
```
#### **Étape 3 : Examinez la topologie du protocole EIGRP.**

```
R1# show ipv6 eigrp topology
EIGRP-IPv6 Topology Table for AS(1)/ID(1.1.1.1) 
Codes: P - Passive, A - Active, U - Update, Q - Query, R - Reply,
        r - reply Status, s - sia Status 
P 2001:DB8:ACAD:A::/64, 1 successors, FD is 28160 
         via Connected, GigabitEthernet0/0 
P 2001:DB8:ACAD:C::/64, 1 successors, FD is 2172416 
         via FE80::3 (2172416/28160), Serial0/0/1 
P 2001:DB8:ACAD:12::/64, 1 successors, FD is 2169856 
         via Connected, Serial0/0/0 
P 2001:DB8:ACAD:B::/64, 1 successors, FD is 2172416 
         via FE80::2 (2172416/28160), Serial0/0/0 
P 2001:DB8:ACAD:23::/64, 2 successors, FD is 2681856 
         via FE80::2 (2681856/2169856), Serial0/0/0 
         via FE80::3 (2681856/2169856), Serial0/0/1 
P 2001:DB8:ACAD:13::/64, 1 successors, FD is 2169856 
         via Connected, Serial0/0/1
```
Comparez les entrées en surbrillance avec la table de routage. Quelles conclusions pouvez-vous tirer de cette comparaison ?

#### **Étape 4 : Vérifiez les paramètres et l**'**état actuel des processus de routage IPv6 actifs.**

Exécutez la commande **show ipv6 protocols** pour vérifier le paramètre configuré. Selon le résultat, le protocole EIGRP est le protocole de routage IPv6 configuré avec 1.1.1.1 comme ID de routeur pour R1. Ce protocole de routage est associé au système autonome 1 avec trois interfaces actives : G0/0, S0/0/0 et S0/0/1.

```
R1# show ipv6 protocols
IPv6 Routing Protocol is "connected" 
IPv6 Routing Protocol is "ND" 
IPv6 Routing Protocol is "eigrp 1" 
EIGRP-IPv6 Protocol for AS(1) 
   Metric weight K1=1, K2=0, K3=1, K4=0, K5=0 
   NSF-aware route hold timer is 240 
   Router-ID: 1.1.1.1 
   Topology : 0 (base) 
     Active Timer: 3 min 
     Distance: internal 90 external 170 
     Maximum path: 16 
     Maximum hopcount 100 
     Maximum metric variance 1
```

```
 Interfaces: 
   GigabitEthernet0/0 
   Serial0/0/0 
   Serial0/0/1 
 Redistribution: 
   None
```
# **Partie 4 : Configuration et vérification des interfaces passives**

Une interface passive n'autorise pas les mises à jour de routage de sortie et d'entrée sur l'interface configurée. La commande **passive-interface** *interface* entraîne l'arrêt par le routeur de l'envoi et de la réception de paquets Hello sur une interface.

**Étape 1 : Configurez l'interface G0/0 comme passive sur R1 et R2.**

```
R1(config)# ipv6 router eigrp 1
R1(config-rtr)# passive-interface g0/0
R2(config)# ipv6 router eigrp 1
R2(config-rtr)# passive-interface g0/0
```
#### **Étape 2 : Vérifiez la configuration de l'interface passive.**

Exécutez la commande **show ipv6 protocols** sur R1 et vérifiez que G0/0 a été configurée comme passive.

```
R1# show ipv6 protocols
IPv6 Routing Protocol is "connected" 
IPv6 Routing Protocol is "ND" 
IPv6 Routing Protocol is "eigrp 1" 
EIGRP-IPv6 Protocol for AS(1) 
  Metric weight K1=1, K2=0, K3=1, K4=0, K5=0 
  NSF-aware route hold timer is 240 
   Router-ID: 1.1.1.1 
   Topology : 0 (base) 
     Active Timer: 3 min 
     Distance: internal 90 external 170 
     Maximum path: 16 
     Maximum hopcount 100 
     Maximum metric variance 1 
   Interfaces: 
     Serial0/0/0 
     Serial0/0/1 
     GigabitEthernet0/0 (passive) 
   Redistribution: 
     None
```
#### **Étape 3 : Configurez l'interface passive G0/0 sur R3.**

Si quelques interfaces sont configurées comme passives, utilisez la commande**passive-interface default** pour configurer toutes les interfaces sur le routeur comme passives. Utilisez la commande **no passiveinterface***interface* pour permettre aux messages Hello EIGRP d'entrer et de sortir de l'interface du routeur. a. Configurez toutes les interfaces comme passives sur R3.

```
R3(config)# ipv6 router eigrp 1
R3(config-rtr)# passive-interface default
R3(config-rtr)#
*Apr 13 00:07:03.267: %DUAL-5-NBRCHANGE: EIGRP-IPv6 1: Neighbor FE80::1 (Serial0/0/0) 
is down: interface passive 
*Apr 13 00:07:03.267: %DUAL-5-NBRCHANGE: EIGRP-IPv6 1: Neighbor FE80::2 (Serial0/0/1) 
is down: interface passive
```
- b. Après l'exécution de la commande **passive-interface default**, R3 ne participe plus au processus de routage. Quelle commande pouvez-vous utiliser pour le vérifier ?
- c. Quelle commande pouvez-vous utiliser pour afficher les interfaces passives sur R3 ?
- d. Configurez les interfaces série pour participer au processus de routage.

```
R3(config)# ipv6 router eigrp 1
R3(config-rtr)# no passive-interface s0/0/0
R3(config-rtr)# no passive-interface s0/0/1
R3(config-rtr)#
*Apr 13 00:21:23.807: %DUAL-5-NBRCHANGE: EIGRP-IPv6 1: Neighbor FE80::1 (Serial0/0/0) 
is up: new adjacency 
*Apr 13 00:21:25.567: %DUAL-5-NBRCHANGE: EIGRP-IPv6 1: Neighbor FE80::2 (Serial0/0/1) 
is up: new adjacency
```
e. Les relations de voisinage ont été établies une nouvelle fois avec R1 et R2. Vérifiez que seule G0/0 a été configurée comme passive. Quelle commande utilisez-vous pour vérifier l'interface passive ?

#### **Remarques générales**

- 1. Où configureriez-vous des interfaces passives ? Pourquoi ?
- 2. Citez quelques avantages liés à l'utilisation du protocole EIGRP comme protocole de routage dans votre réseau.

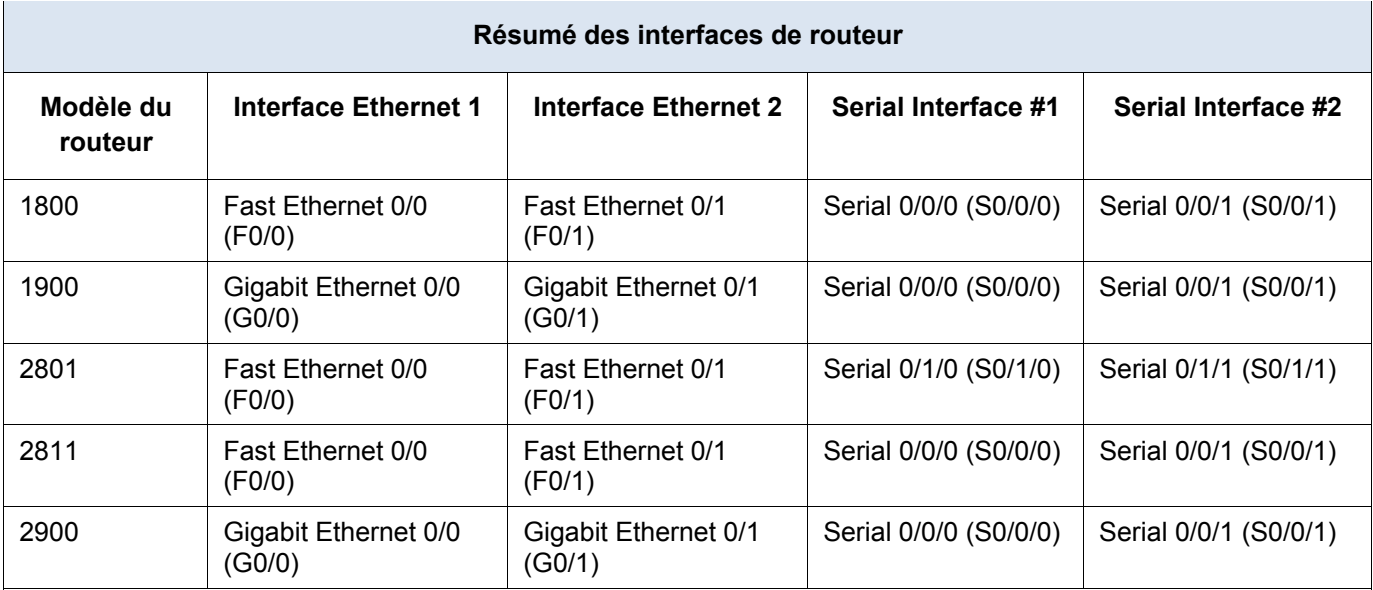

### **Tableau récapitulatif des interfaces de routeur**

**Remarque :** pour savoir comment le routeur est configuré, observez les interfaces afin d'identifier le type de routeur ainsi que le nombre d'interfaces qu'il comporte. Il n'est pas possible de répertorier de façon exhaustive toutes les combinaisons de configurations pour chaque type de routeur. Ce tableau inclut les identifiants des combinaisons possibles des interfaces Ethernet et série dans le périphérique. Ce tableau ne comporte aucun autre type d'interface, même si un routeur particulier peut en contenir un. L'exemple de l'interface RNIS BRI peut illustrer ceci. La chaîne de caractères entre parenthèses est l'abréviation normalisée qui permet de représenter l'interface dans les commandes de Cisco IOS.